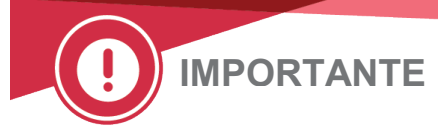

3 de janeiro de 2018

# NOTIFICAÇÃO DE CORREÇÃO IMPORTANTE DE PRODUTO Determinação Incorreta da Estabilidade No Analisador

Caro Distribuidor,

Esta notificação é para informá-lo de uma eventual anomalia de software. Sob condições específicas, os Sistemas VITROS (listados abaixo) determinarão incorretamente o tempo de estabilidade no analisador de um pacote de reagentes como sendo de 24 horas.

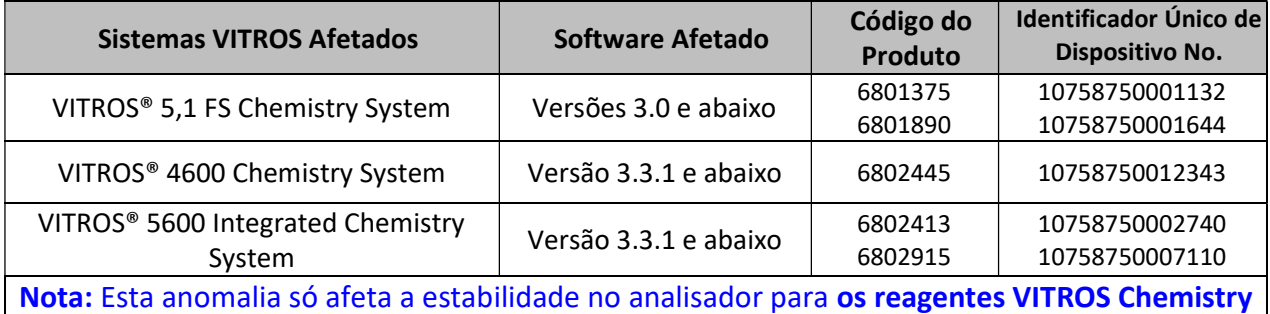

Products ASO e VITROS Chemistry Products VANC.

#### Informação de fundo

Uma vez que um pacote de reagentes VITROS ASO ou VANC é carregado, o Sistema VITROS determina automaticamente o tempo de estabilidade apropriado no analisador. O tempo de estabilidade no analisador é ajustado continuamente com base no número de dias em que o pacote de reagentes está no analisador e no número de testes restantes no pacote. Consulte o Gerenciamento de Reagentes para o tempo real de estabilidade no analisador restante para cada pacote de reagentes.

## Descrição de Anomalia

Nossa investigação confirmou que, em cenários específicos, o sistema VITROS incorretamente reduziu a estabilidade no analisador para 24 horas, caso o seguinte ocorra:

## Cenário 1:

- Um reagente Generation (GEN) do VITROS VANC ou ASO é carregado no sistema antes da instalação do Disquete de Dados de Ensaio de Suporte (ADD). NOTA: Na tela Gerenciamento de Reagentes, a contagem é exibida como "0" e o status é exibido como "desconhecido".
- Um ADD que suporta o novo GEN é então instalado enquanto o pacote afetado ainda está no sistema.

## Cenário 2:

- Bolhas ou espuma são detectadas pelo sistema em um pacote de reagentes VITROS ASO ou VANC. NOTA: Na tela Gerenciamento de Reagentes, a contagem é exibida como "0" e o status é exibido como "bolhas".
- Qualquer ADD é então instalado enquanto o pacote afetado ainda está no sistema.

# Em ambos os cenários, o sistema define incorretamente o tempo de estabilidade do analisador em 24 horas em vez de 7 dias (VANC) ou 21 dias (ASO).

#### Detecção

Quando o problema ocorre, o sistema alertará o operador através dos seguintes códigos de condição:

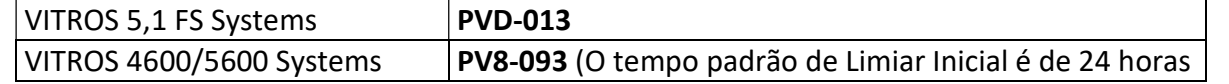

#### Impacto nos Resultados

Esta anomalia não afetará negativamente os resultados dos ensaios ASO e VANC.

#### Taxa de ocorrência

Com base em seis meses de dados da e-Connectivity® , nossa análise de dados sugere que a taxa de ocorrência dessa anomalia seja aproximadamente 2 ocorrências possíveis em 1000 pacotes de reagentes VITROS ASO ou VANC carregados.

## AÇÃO NECESSÁRIA

- **Instale o ADD mais recente (ou seja, o último número de DRV) no sistema VITROS antes de** carregar novos GENs de pacotes de reagentes. Para sistemas VITROS 4600/5600: use a opção de carregamento "Todos os Dados de Ensaio".
- Descarregue pacotes de reagentes com um status de "Desconhecido", "Bolhas" ou "Inv". antes de carregar qualquer ADD. Instale o ADD e, em seguida, recarregue o pacote de reagentes para permitir que o sistema determine corretamente o limite de tempo no analisador.
- Se você tiver a anomalia, você será alertado com um código de atenção PV8-093 ou PVD-013:
	- o Use o pacote de reagentes até atingir o limite de tempo no analisador\*.
	- o É aceitável usar o pacote de reagentes em um sistema VITROS alternativo, desde que este seja carregado manualmente usando a data de abertura correta.

\*OBSERVAÇÃO: A Ortho creditará sua conta ou fornecerá substituição para quaisquer pacotes de reagentes que estejam dentro do prazo de validade, porém não utilizáveis em seu sistema.

- Complete e devolva o formulário de confirmação de recebimento até o dia 19 de janeiro de 2018.
- No caso de ocorrências futuras, guarde uma cópia do formulário de confirmação de recebimento
- Publique esta notificação junto a cada sistema VITROS em sua planta ou com a documentação do usuário.
- Por favor envie esta notificação se o produto foi distribuído fora da sua instalação.

#### Resolução

A resolução dessa anomalia será contida na próxima versão do software atualmente em desenvolvimento. Entretanto, a Ortho lhe enviará um Boletim Técnico com esta informação.

#### Informações de contato

Pedimos desculpas pelo inconveniente que isso causará ao seu laboratório. Se você possuir mais perguntas, entre em contato com o Centro de Soluções Técnicas da Ortho Care™ pelo telefone +1- 800-421-331

# **Ortho Clinical Diagnostics**

# NOTIFICAÇÃO DE CORREÇÃO IMPORTANTE DE PRODUTO

# Determinação Incorreta da Estabilidade No Analisador

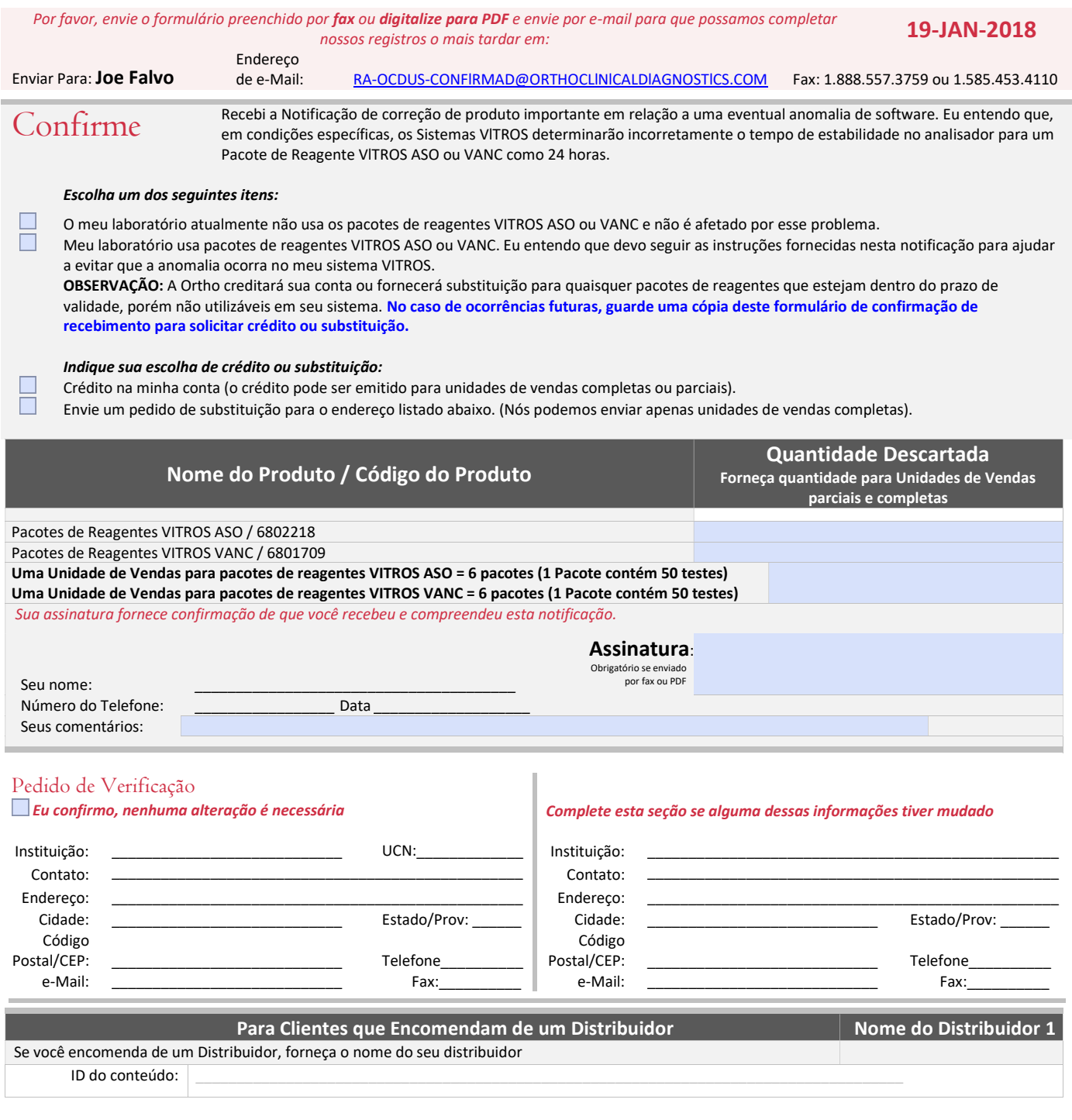

Ref. CL2018-001 Página 3 de 3